### **General Overview**

The **RLM-15CX** calculator application is an extensive set of tools and enhancements inspired in the real HP-15C calculator. It works in the same way, but expanded with 15 digits precision, 100 general purpose storage registers, 1000 program lines, matrices up 20x20 elements and a complete set of menus to handle almost any scientific, financial or business calculation (the **[OPT]** key shows or hides the menus). Also, the Display was modified to show the all the Stack registers and, if you enable the "Show Registers" settings, shows the content of the storage registers, control flags, matrices, statistics and program memory.

#### Landscape Orientation (Left Handed Setting OFF)

| Swap Rea<br>Z: 2.000                                | laginary pa               |                                 | Finance                       |                        | Business               |                                | Date / Time     |                                             |                                                        |  |
|-----------------------------------------------------|---------------------------|---------------------------------|-------------------------------|------------------------|------------------------|--------------------------------|-----------------|---------------------------------------------|--------------------------------------------------------|--|
| · · ·                                               | 567,890.1                 | <sup>2345</sup><br>15.623       | 00                            |                        | Statistics             |                                | Scientific      |                                             | Convert                                                |  |
| USER                                                | 02+1.2                    | RAD M.DY                        |                               | 33 100%                | Progra                 | am                             | Solver          |                                             | Utilities                                              |  |
| $\begin{array}{c} \sqrt{x} \\ A \\ x^2 \end{array}$ | e <sup>x</sup><br>B<br>LN | 10 <sup>x</sup><br>C<br>LOG     | <i>y x</i><br>D<br>%          | 1/ <i>x</i><br>Ε<br>Δ% | MATRIX<br>CHS<br>ABS   | FIX<br>7<br>DEG                | SCI<br>8<br>RAD | ENG<br>9<br>GRD                             | SOLVE                                                  |  |
| LBL<br>SST<br>BST                                   | HYP<br>GTO<br>HYP-1       | DIM<br>SIN<br>SIN <sup>-1</sup> | (i)<br>COS<br>COS-1           | TAN<br>TAN-1           | $\frac{EESULT}{\pi}$   | <i>X</i> ≷<br>4<br>SF          | DSE<br>5<br>CF  | ISG<br>6<br>FS?                             | $\int_{y}^{x}$                                         |  |
| PSE<br>R/S<br>P/R                                   |                           | PRGM<br>R↓<br>R†                | $\frac{x \leq y}{\text{RND}}$ |                        | RAN#<br>E<br>N<br>T    |                                | →H.MS           | $\rightarrow$ RAD<br>3<br>$\rightarrow$ DEG | Re ≷ Im<br>TEST                                        |  |
|                                                     | f                         | g                               | FRAC<br>STO                   | USER<br>RCL<br>MEM     | E<br>R<br>LST <i>x</i> | $\frac{x!}{\frac{0}{\bar{x}}}$ | ŷ, <i>r</i>     | $\frac{L.R.}{\sum_{\tau}+}$                 | $\begin{array}{c} P_{y,x} \\ + \\ C_{y,x} \end{array}$ |  |

#### Landscape Orientation (Left Handed Setting ON)

| Registers         A1,           Program         A1,2           Flags         Σ           Matrix -         A2,2                                                | $\begin{array}{l} 2 \\ 3 \\ 4 \\ 4 \\ 4 \\ 5 \\ 5 \\ 5 \\ 5 \\ 5 \\ 5 \\ 5$                                                                                                    |                              |                                            | )00<br>,567,890.                                                                                     | 12345<br><b>45.623</b><br>гад м.ду                                    | 00 <sub>c</sub>                                                        | 033 100%                                                   |
|----------------------------------------------------------------------------------------------------|----------------------------------------------------------------------------------------------------|------------------------------|--------------------------------------------|----------------------------------------------------------------------------------------------------|-----------------------------------------------------------------------|------------------------------------------------------------------------|------------------------------------------------------------|
| $\begin{array}{c} \sqrt{x} \qquad e^{x} \\ A \\ x^{2} \qquad B \\ LBL \qquad HYP \\ SST \qquad GTO \\ BST \qquad FT \\ TT \\ TT \\ TT \\ TT \\ TT \\ TT \\ T$ | $\begin{bmatrix} 10^{X} & y^{X} \\ Log & D \\ N \\ \hline \end{bmatrix} \begin{bmatrix} 0 \\ N \\ N \\ N \\ \hline \end{bmatrix} \begin{bmatrix} 0 \\ N \\ O \\ O \\ O \\ O \\ O \\ O \\ O \\ O \\ O$ | E<br>A%<br>I<br>TAN<br>TAN-1 | MATRIX<br>CHS<br>ABS<br>RESULT<br>EEX<br>π | FIX<br>7<br>DEG<br>X 2<br>4<br>SF                                                                    | SCI<br>8<br>RAD<br>DSE<br>5<br>CF                                     | ENG<br>9<br>GRD<br>ISG<br>6<br>FS?                                     | SOLVE<br>$\vdots$<br>$x \le y$<br>$\int_y^x$<br>x<br>x = 0 |
| PSE<br>R/S GSB<br>P/R GSB<br>RTN<br>HELP<br>OPT f                                                                                                    | PRGMREGR $\downarrow$ $x \le y$ RTFRACGSTOINT                                                                                                    | USER<br>RCL<br>MEM           | E<br>N<br>T<br>E<br>R<br>LST <i>x</i>      | $ \begin{array}{c} \rightarrow R \\ 1 \\ \rightarrow P \\ \chi \\ 0 \\ \overline{x} \\ \end{array} $ | $\rightarrow \text{H.MS}$ $2$ $\rightarrow \text{H}$ $\hat{y}, r$ $s$ | $\rightarrow RAD$ $3$ $\rightarrow DEG$ $L.R.$ $\Sigma +$ $\Sigma^{-}$ | $Re \gtrless Im$ $rest$ $Py,x$ $rest$ $Cy,x$               |

#### Portrait Orientation

| T: 7.00000+i·9.00000<br>Z: 2.00000 |                                           |                 |                               |                |  |  |  |  |  |  |
|------------------------------------|-------------------------------------------|-----------------|-------------------------------|----------------|--|--|--|--|--|--|
|                                    | Y: 1,234,567,890.12345                    |                 |                               |                |  |  |  |  |  |  |
| $\pi = 3.1$                        | 4159                                      | 9               |                               |                |  |  |  |  |  |  |
| USER                               |                                           | RAD M.DY        | С                             | 033 100%       |  |  |  |  |  |  |
| Registers                          | 032                                       | G LSTX          |                               |                |  |  |  |  |  |  |
| Program                            | 033                                       | ÷               |                               |                |  |  |  |  |  |  |
| Flags <b>Σ</b>                     | 034                                       | F I<br>ENTER    |                               |                |  |  |  |  |  |  |
| Matrix •                           | 036                                       | F Re≓lm         |                               |                |  |  |  |  |  |  |
| $\sqrt{x}$                         | e <sup>x</sup>                            | 10 <sup>x</sup> | <i>y</i> <sup><i>x</i></sup>  | 1/x            |  |  |  |  |  |  |
| $\frac{A}{r^2}$                    | B                                         |                 | <u>D</u>                      | E<br>A%        |  |  |  |  |  |  |
| LBL                                | HYP                                       | DIM             | (i)                           | I              |  |  |  |  |  |  |
| SST<br>BST                         | GTO<br>HYP-1                              | SIN-1           | COS<br>cos-1                  |                |  |  |  |  |  |  |
| PSE                                | Σ                                         | PRGM            | REG                           | PREFIX         |  |  |  |  |  |  |
| R/S<br>P/R                         |                                           | R↓<br>R†        | $\frac{x \leq y}{\text{RND}}$ |                |  |  |  |  |  |  |
| HELP                               |                                           |                 | FRAC                          | USER           |  |  |  |  |  |  |
| OPT                                |                                           |                 |                               |                |  |  |  |  |  |  |
| MATRIX<br>CHS                      | FIX<br>7                                  | SCI<br>8        | ENG<br>9                      | SOLVE          |  |  |  |  |  |  |
| ABS                                | DEG                                       | RAD             | GRD                           | $x \le y$      |  |  |  |  |  |  |
| RESULT<br>EEX                      | <i>x</i> ≷ 4                              | DSE<br>5        | ISG<br>6                      | $\int_{y}^{x}$ |  |  |  |  |  |  |
| $\frac{11}{\pi}$                   | SF                                        | CF              | FS?                           | x=0            |  |  |  |  |  |  |
| RAN#                               | →R<br>1                                   | →H.MS<br>2      | $\rightarrow RAD$             | Re ≷ Im        |  |  |  |  |  |  |
| E<br>N<br>T                        | →P                                        | →H              | →DEG                          | TEST           |  |  |  |  |  |  |
| É<br>R                             | $\begin{bmatrix} \chi \\ 0 \end{bmatrix}$ | ŷ, <i>r</i>     | $\Sigma$ +                    | $P_{y,x}$      |  |  |  |  |  |  |
| LSTX                               | x                                         | s               | Σ-                            | Cy,x           |  |  |  |  |  |  |

The HP-15C was designed and introduced by Hewlett-Packard in 1982 and discontinued in 1989. Nevertheless, it is still one of the most wanted scientific calculators. Its design, functionality and easy of use remains valuable for science and engineering professionals around the world. It is an advanced scientific programmable calculator with complex numbers, matrices, solver and integral calculations. It has up to 63 general purpose storage registers, 203 program lines (with all the general purpose storage registers converted to program space), an Index register, 25 labels for addressing (0-9, .0-.9 and A to E), 4 levels subroutines, 8 conditional tests, increment & decrement loops, 10 control flags, five matrices (A,B,C,D and E) with up to a total of 64 elements.

The **RLM-15CX** has the same capabilities, but expanded with 999 program lines, 100 storage register (0 to .9 of direct addressing and  $R_{20}$  to  $R_{99}$  with Indirect addressing), the same 5 matrices but with a maximum of 20x20 elements each and unlimited nested subroutines.

The HP-15C included a limited user definable keyboard. When the user mode was in effect (and the USER annunciator if shown in the display) the gold shifted labels "A" to "E" were swapped with the unshifted math functions on the same keys. This allowed 5 user programs to be invoked with single keystrokes. The **RLM-15CX** does the same thing, but in a dynamic interface for you to visualize the change immediately in the keyboard.

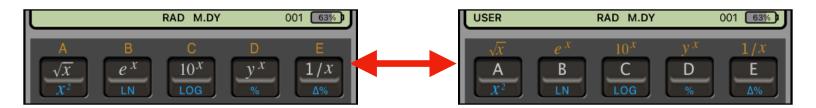

The normal ON key present in the real calculator was changed by the **OPT** key to show or hide the **Main Menu** described below.

## **Normal Calculator Display**

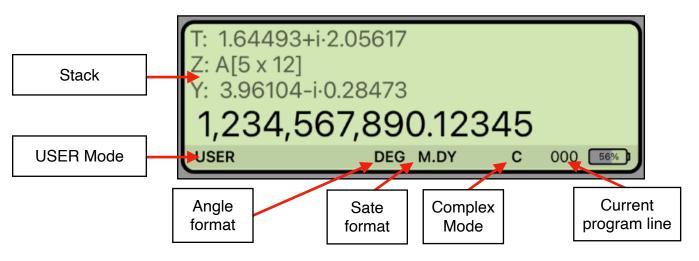

Touching the display at any time brings up the Help-Copy-Paste buttons to the front. There you can "Copy" the displayed number or "Paste" previously copied one.

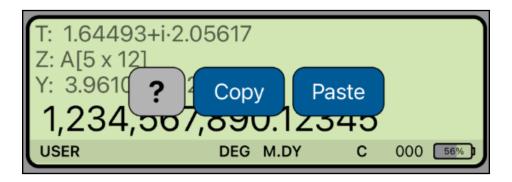

The [?] button turn on the quick help for a short description of any keyboard or menu button.

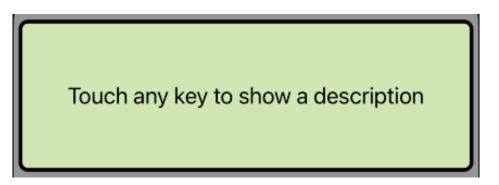

## **Program Mode Display**

When the Program Mode is set ( **G P/R** ) the display changes to show the Program Editor view (see the Program item of the Utilities / Editors menu):

| Lar            | Indscape Orientation (Left Handed Setting OFF) |            |                   |            |            |               |         | <br>Portrait Orientation      |               |            |             |              |            |        |                                                                                                    |
|----------------|------------------------------------------------|------------|-------------------|------------|------------|---------------|---------|-------------------------------|---------------|------------|-------------|--------------|------------|--------|----------------------------------------------------------------------------------------------------|
|                | Program Editor                                 |            |                   |            |            |               |         | Program Editor                |               |            |             |              |            |        |                                                                                                    |
| Close          |                                                | Save       |                   |            |            |               |         | Close Name: AFH-15C-P163 Save |               |            |             |              | Save       |        |                                                                                                    |
| #<br>019       | Code<br>42 10                                  |            | Keystr            |            | A          | В             | С       | D                             | E             | #          | Code        | <i>.</i>     | ĸ          | evstr  | okes                                                                                                    |
| 020            | 4;                                             | 3 20       | G X=0             |            | LBL        | НҮР           | DIM     | (i)                           |               | 110        |             | 51           | TY S       |        | 0                                                                                                    |
| 021<br>022     | 43                                             | 3 32<br>15 | G RTN<br>1/x      |            | PSE        | cir.∑         | clr.PRG | clr.REG                       | PREFIX        | 119<br>120 | 2:<br>42_2: | 2 12<br>1 15 | GTO        | BL E   | l                                                                                                    |
| 023<br>024     | 45 20                                          |            | RCL X 8<br>STO .1 | I          | MATRI      | X FIX         | SCI     | ENG                           | SOLVE         | 121        | 45 23       |              | RCL        |        | Α                                                                                                    |
| 024            | 44                                             | 4 .1<br>0  | 0                 |            | RESUL      | TX≓           | DSE     | ISG                           | _γ <i>∫</i> × | 122        | 42 23       |              | F D        | IM E   |                                                                                                    |
| 026<br>027     | 44                                             |            | STO .0<br>RCL 5   |            | FRAC       | →R            | →H.MS   | →RAD                          | Re≓lm         | 123        | 42 1        |              | F N        | 1ATRI) |                                                                                                    |
| 028            | 44                                             | 4 7        | STO 7             |            | USER       | X!            | ŷ,r     | L.R.                          | Py,x          | 124        | U 4         |              | USE        | _      | LA                                                                                                    |
| 029<br>030     | 42 23                                          |            | F LBL 6<br>RCL .1 |            | F          | RAN#          |         | F                             | G             | 125<br>126 | 4.          | –            | STO<br>STO | .2     |                                                                                                    |
| 031            | 32                                             | 2 3        | GSB 3             |            |            |               |         |                               | Dalata        | 127        | 4           |              | RCL        | A      |                                                                                                    |
| 032            | 42                                             | 2 31       | F PSE             | 1          | Ad         | d inser       |         | Clear                         | Delete        | 128        | 4.          |              | STO        | .3     |                                                                                                    |
|                |                                                |            |                   |            |            |               |         |                               |               | 129        | 42 1        |              |            | 1ATRI) | <mark>&lt;</mark> 1                                                                                                    |
|                |                                                |            |                   |            |            |               |         |                               |               | 130        | 4.          |              | STO        | Е      |                                                                                                    |
| 10             | ndeeau                                         | $\sim 0$   | rionto            | tion (     | l oft      | Hande         | 4 90    | tting                         |               | 131        |             | 40           | +          |        |                                                                                                    |
| La             | nusca                                          |            | nema              |            | m Editor   | Tianue        | u 36    | ung                           |               | √x         | e×          | 10×          |            | у×     | 1/x                                                                                                    |
| Close          |                                                |            | (***              | Name: AF   |            | 163 ►         |         |                               | Save          | SST        | GTO         | SIN          | T c        | os     | TAN                                                                                                    |
| X <sup>2</sup> | LN                                             | LOG        | %                 | Δ%         | #<br>041   | Code<br>44 20 | .1      | Keystr                        |               | R/S        | GSB         | R↓           | x          | ≓Y     | <br><br><br><br><br><br><br><br><br><br><br><br><br><br><br><br><br><br><br><br><br><br><br><br><br><br><br><br><br><br><br><br><br><br><br><br><br><br><br><br><br><br><br><br><br><br><br><br><br><br><br><br><br><br><br><br><br><br><br><br><br> |
| BST            | HYP-1                                          | SIN-1      | COS-1             | TAN-1      | 042<br>043 | 42 5<br>22    |         | F DSE 7<br>GTO 6              |               | СНЅ        | 7           | 8            |            | 9      | ÷                                                                                                    |
| P/R            | RTN                                            | R↑         | RND               | CLX        | 044<br>045 | 45 16<br>43   | 11      | RCL MAT                       | RIX A         | >          | $\equiv$    | <u> </u>     | →          |        | $\vdash$                                                                                                    |
| ABS            | DEG                                            | RAD        | GRAD              | X≤Y        | 045        | 22            |         | GTO 6                         |               | EEX        | 4           | 5            |            | 6      | ×                                                                                                    |
| π              | SF                                             | CF         | FS?               | X=0        | 047<br>048 | 42 21<br>45   |         | F LBL 5<br>RCL 6              |               | STO        |             | 2            |            | 3      | <u> </u>                                                                                                    |
| INT            | →P                                             | →H         | →DEG              | TEST       | 049        | 44            | 7       | STO 7                         |               | RCL        | 0           | · ·          |            | Σ+     | +                                                                                                    |
| MEM            | ) ×                                            | s          | Σ-                | Су,х       | 050<br>051 | 42 21<br>32   | 8       | F LBL 4<br>GSB 8              |               | ENTE       | R           |              |            | F      |                                                                                                    |
| L              | STX                                            |            | F                 | G          | 052<br>053 | 45<br>45 40   |         | RCL .0<br>RCL + .1            |               |            |             |              |            |        |                                                                                                    |
| Add            | Add insert Clear Delete                        |            |                   | 054<br>055 |            | 2             | 2<br>÷  |                               | Add           | inse       | ert         | Clear        | I          | Delete |                                                                                                    |

You can swipe over the display to scroll the program listing to the desire location, and tap in any line to select it and edit as necessary.

Since the calculator is inspired in the real **HP-15C**, we strongly recommend that you obtain the real calculator **Owner's Manual** available in internet and review all the help topics selecting them from the top buttons in the **HELP** view ( tap [ f ] [ HELP ] ).

# Main Menu (OPT key)

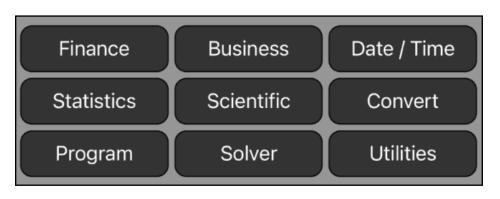

| Finance Menu                |                                                                                                    |  |  |  |  |
|-----------------------------|----------------------------------------------------------------------------------------------------|--|--|--|--|
| Account Balance             | Calculates the balance of a credit line type account at any date based on cash transactions and interest rates applied.           |  |  |  |  |
| Amortization                | Calculates a loan Amortization Schedule from a single loan payment or from several payments at once.                              |  |  |  |  |
| Bond Price & Yield          | Calculates annual or semi-annual coupons bonds with actual calendar or 360 days year in an easy way with all at sight.            |  |  |  |  |
| Black-Scholes<br>Options    | Calculates the prices of a CALL option, PUT option and the Greeks values using the Black-Scholes European option valuation model. |  |  |  |  |
| > Cash Flows                |                                                                                                    |  |  |  |  |
| Equal Periods               | Calculations for different cash flows occurring at regular periods.                                                               |  |  |  |  |
| Unequal Periods             | Calculations for different cash flows occurring at different dates.                                                               |  |  |  |  |
| Depreciation                | Calculates the Depreciation Schedule of an asset with all the values at sight, using SL, SOYD, DB, DBX and MACRS methods.         |  |  |  |  |
| Interest Conversion         | Calculates nominal and effective interest rates using either periodic or continuous compounding.                                  |  |  |  |  |
| TVM: Time Value of<br>Money | Calculates compound Interest problems involving money earning interest over a period of time.                                     |  |  |  |  |
|                             | Business Menu                                                                                                    |  |  |  |  |
| Bill-Tip-Split              | Calculates the tip, total, and amount per person over a bill.                                                                     |  |  |  |  |
| Break-Even                  | Analyze the equation: Profit = (Price - Var.Cost) • Units - Fix.Cost                                                              |  |  |  |  |
| Currency Exchange           | Calculates a currency exchange what online rates.                                                                                 |  |  |  |  |
| Percents & Margins          | Calculates percent change, percent total and business margins.                                                                    |  |  |  |  |

| Date / Time Menu                                             |                                                                                                    |  |  |  |  |  |  |
|--------------------------------------------------------------|----------------------------------------------------------------------------------------------------|--|--|--|--|--|--|
| Perform Date and Time calculations with all values at sight. |                                                                                                    |  |  |  |  |  |  |
| Statistics Menu                                              |                                                                                                    |  |  |  |  |  |  |
| > Load (X, Y) List                                           | Load a previously created "(X,Y) List" to the calculator.                                                                       |  |  |  |  |  |  |
| > (X,N) List Statistics                                      | Statistics calculations over one (X,N) List of data samples.                                                                    |  |  |  |  |  |  |
| One List Statistics                                          | Statistics calculations over one (X,N) List of data samples.                                                                    |  |  |  |  |  |  |
| Two Lists Statistics                                         | Statistics calculations over two (X,N) Lists of data samples.                                                                   |  |  |  |  |  |  |
| Curve Fitting                                                | Applies a regression model to fit a curve from two (X,N) Lists.                                                                 |  |  |  |  |  |  |
| (X,N) List Editor                                            | Opens an editor to create or edit a (X,N) List.                                                                                 |  |  |  |  |  |  |
| > (X,Y) List Statistics                                      | Statistics calculations over one (X,Y) List of data samples.                                                                    |  |  |  |  |  |  |
| Statistics                                                   | Statistic calculations over an (X,Y) List of data samples.                                                                      |  |  |  |  |  |  |
| Curve Fitting                                                | Applies a regression model to fit a curve from an (X,Y) List.                                                                   |  |  |  |  |  |  |
| (X,Y) List Editor                                            | Opens an editor to create or edit a (X,Y) List.                                                                                 |  |  |  |  |  |  |
| Probability                                                  | Calculates combinations, permutations and probability densities and lower-tail cumulative probability of selected distribution. |  |  |  |  |  |  |
|                                                              | Scientific Menu                                                                                                    |  |  |  |  |  |  |
| Complex Numbers                                              | Special menus to perform operations and functions over complex numbers in cartesian or polar (phasor) form.                     |  |  |  |  |  |  |
| Matrix                                                       | Matrix "A" to "E" editor and calculations.                                                                                      |  |  |  |  |  |  |
| > Triangle Solution                                          | Shows a submenu to select 2D or 3D triangle.                                                                                    |  |  |  |  |  |  |
| Plane Triangle                                               | Solves a two dimensional triangle.                                                                                              |  |  |  |  |  |  |
| Spherical Triangle                                           | Solves a triangle in the surface of a sphere of radius 'R'.                                                                     |  |  |  |  |  |  |
| Universal Constants                                          | Inputs universal constant values from the NIST-CODATA.                                                                          |  |  |  |  |  |  |
| Vectors 3D                                                   | Special menus to perform operations and functions over 3D vectors in cartesian, spherical or cylindrical coordinates.           |  |  |  |  |  |  |
|                                                              | Convert Menu                                                                                                    |  |  |  |  |  |  |
| Angles & Polar                                               | Convert Angle units and Polar-Rectangular coordinates.                                                                          |  |  |  |  |  |  |
| Currencies                                                   | Exchange between two world currencies with on-line rates.                                                                       |  |  |  |  |  |  |
| Interest Rates                                               | Nominal and effective rates conversion.                                                                                         |  |  |  |  |  |  |
| Units                                                        | Calculates physical units conversions.                                                                                          |  |  |  |  |  |  |

|                   | Program Menu                                                                                                    |  |  |  |  |  |
|-------------------|----------------------------------------------------------------------------------------------------|--|--|--|--|--|
| > Load Program    | Load a previously saved program in the calculator.                                                                    |  |  |  |  |  |
| New               | Shows the Program Editor to start creating a program.                                                                 |  |  |  |  |  |
| Program Editor    | Opens the Program Editor view to create or edit programs.                                                             |  |  |  |  |  |
|                   | Solver Menu                                                                                                    |  |  |  |  |  |
|                   | equations entered and saved in the equation editor and creates a the all the equation variables to solve any of them. |  |  |  |  |  |
|                   | Utilities Menu                                                                                                    |  |  |  |  |  |
| General Settings  | Shows a view to customize the calculator to your preference.                                                          |  |  |  |  |  |
| Storage Registers | Storage Registers content and operations.                                                                             |  |  |  |  |  |
| Memory Content    | Shows a view to see all memory content and backup or restore it.                                                      |  |  |  |  |  |
| Help Documents    | Shows the help view to learn by example about all the calculator's menus.                                             |  |  |  |  |  |
| > Editors         | Shows a submenu to select one of the different data editors.                                                          |  |  |  |  |  |
| (Date, Trx) List  | Opens an editor to create a list in the form "Date, Transaction".                                                     |  |  |  |  |  |
| (Date, CF) List   | Opens an editor to create a list in the form "Date, Value".                                                           |  |  |  |  |  |
| (X,N) List        | Opens an editor to create a list in the form "Value, Frequency".                                                      |  |  |  |  |  |
| (X,Y) List        | Opens an editor to create a list in the form "X-value, Y-value".                                                      |  |  |  |  |  |
| Program           | Opens the program editor to create or edit a program.                                                                 |  |  |  |  |  |
| Solver Equation   | Opens an editor to create or edit equations used by the Solver.                                                       |  |  |  |  |  |
| Units Conversion  | Opens an editor for the physical units database.                                                                      |  |  |  |  |  |

For further information and support go to <u>www.rlmtools.com</u> or send an email to <u>support@rlmtools.com</u>

DISCLAIMER: THIS IS NOT A HEWLETT-PACKARD CALCULATOR, AND IS NOT SPONSORED, SUPPORTED OR UNDERWRITTEN IN ANYWAY BY HEWLETT-PACKARD OR ANY OF ITS SUBSIDIARIES.